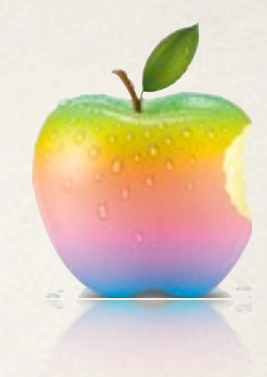

# Изграждане на прости iOS приложения

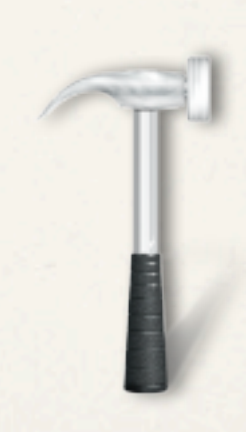

## Съдържание

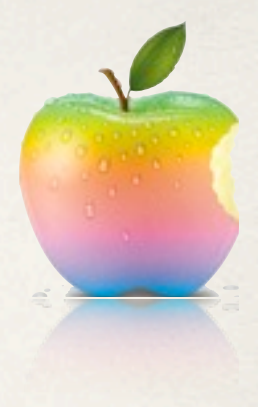

- ✤ Структура на XCode генериран проект
- ✤ Конфигурационни файлове
- ✤ Logging
- ✤ Универсални приложения
- ✤ MVC в действие
- ✤ Клавишни комбинации в XCode

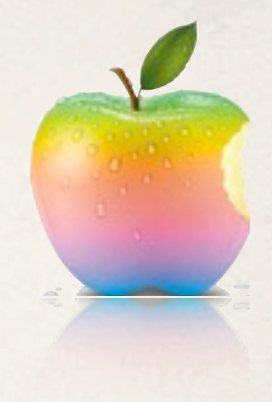

# Структура на XCode проект

- **AwesomeProject** 
	- ✤ iPhone/iPad групи
	- ✤ SupportingFiles групи съдържа конфигурационни файлове
- ✤ AwesomeProjectTests
- ✤ Frameworks .framework архиви, видими header файлове
	- ✤ добавяне [стъпки](http://www.thinketg.com/Company/Blogs/11-03-20/Xcode_4_Tips_Adding_frameworks_to_your_project.aspx)
	- ✤ импортиране <[archive name]/[header name].h>
- ✤ Products
	- ✤ AwesomeProject.app файл, подобен на .ехе
	- ✤ AwesomeProjectTests.octest архив, съдържащ тестовете

## Конфигурационни файлове

- ✤ пакет директория, която Finder счита за един файл
- ✤ bundle пакет с [дефинирана](http://en.wikipedia.org/wiki/Application_bundle) структура .app, .framework, .bundle
- ✤ .xib/.nib файл съдържа изглед настройки
- Info.plist key/value конфигурация на bundle
	- ✤ Icon file AwesomeIcon.png в Resources (Icon composer)
	- ✤ custom properties (keyName~<device>)
	- ✤ Достъп чрез NSBundle класа

NSString \*appVersion = [[NSBundle mainBundle]

objectForInfoDictionaryKey:@"CFBundleVersion"];

## Конфигурационни файлове

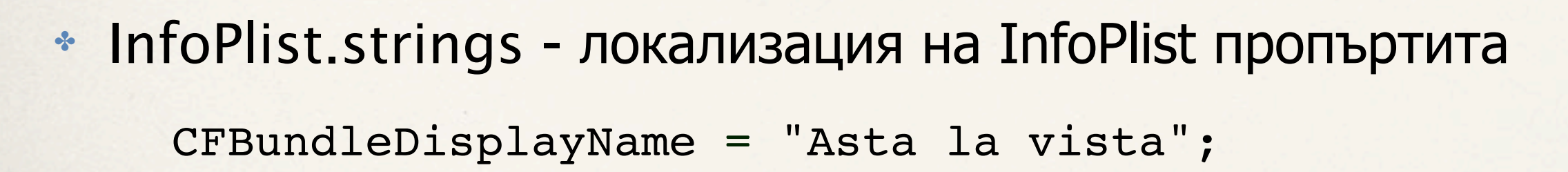

\* AwesomeProject-Prefix.pch - header файл за целия проект #import <Fondation.h>

#ifndef IPHONE 30...

- \* xcodeproj bundle, съдържащ проектни данни, потребителски данни, workspace данни
- \* Resources New Group Add files to..

 $NSString$  \*path = [[NSBundle mainBundle]

pathForResource:@"MyFileInResources" ofType:@".png"];

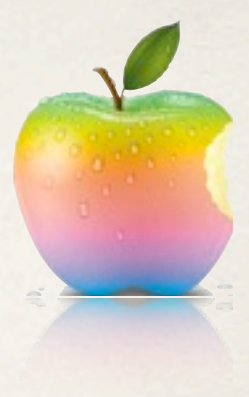

## Конфигурационни файлове

- ✤ AwsomeProject.app
- ✤ Какво се крие зад "Build and Run" в XCode

/Developer\_Xcode4/usr/bin/xcodebuild -workspace WrappingScrollView.xcworkspace -scheme WrappingScrollViewDemo -sdk iphonesimulator4.3 -configuration Run clean build

✤ AwsomeProject.octest

> gdb /Developer/Tools/otest (gdb) run ./build/Debug/Tests.octest

## Logging

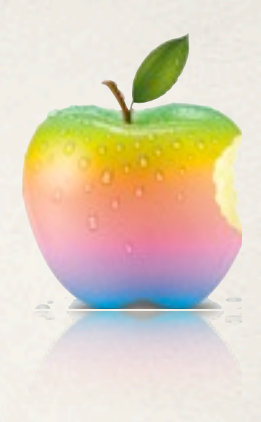

✤ Изключване на logging-а - макрос в префикс файла

```
#ifdef DEBUG
# define DLog(...) NSLog(__VA_ARGS__)
#else
# define DLog(...)
#endif
```
- ✤ Device Logs съдържат информация при сриване на приложението
	- ✤ местоположение: XCode Window Organizer

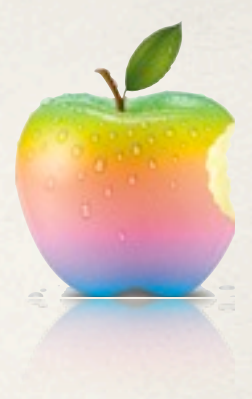

### Универсални приложения

- ✤ едно приложение за три устройства
- ✤ решение на проблема с дублиране на код
- ✤ един и същи модел, различни изгледи
- ✤ помощни средства
	- ✤ UI\_USER\_INTERFACE\_IDIOM() макрос

```
 if (UI_USER_INTERFACE_IDIOM() == UIUserInterfaceIdiomPad)
         controller = [[MyController alloc] initWithNibName:@"MyiPadNib"
bundle:nil];
     else
```
 controller = [[MyController alloc] initWithNibName:@"MyiPodNib" bundle:nil];

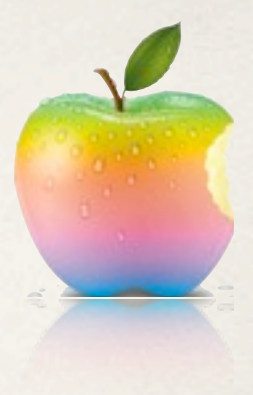

## Универсални приложения

- ✤ Помощни средства
	- ✤ Info.plist настройки в зависимост от устройствотo

 <key>UIInterfaceOrientation</key> <string>UIInterfaceOrientationPortrait</string> <key>UIInterfaceOrientation~ipad</key> <string>UIInterfaceOrientationLandscapeLeft</string>

#### ✤ UIScreen

```
UIScreen *screen = [UIScreen mainScreen];
[myView setFrame:[screen applicationFrame]];
 CGRect rect = [[UIScreen mainScreen] bounds];
[window setFrame: rect];
```
✤ XCode - Target device family - iPhone/iPad

## MVC в действие

#### Temperature Converter Demo

#### Домашно: MVC диаграма (подробно описание в Moodle)

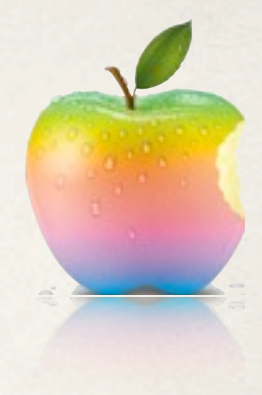

## Клавишни комбинации в XCode

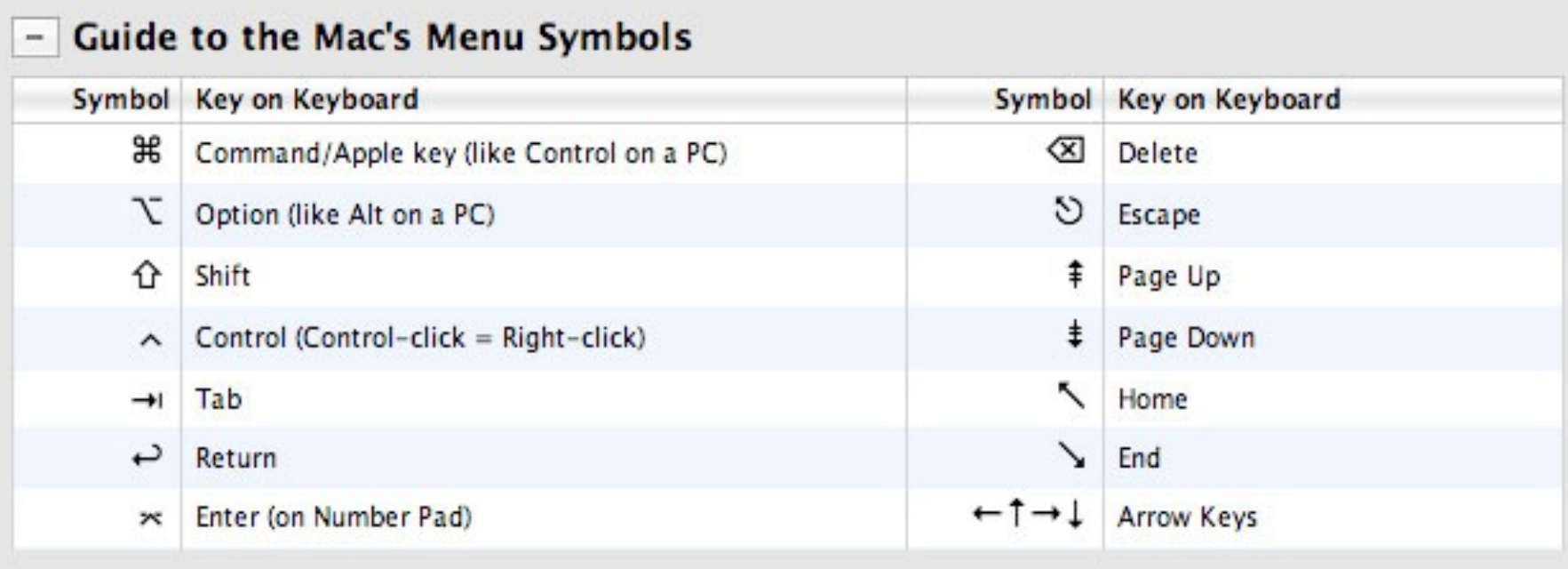

#### <http://www.1729.us/xcode/Xcode%20Shortcuts.png>

## Благодаря за вниманието!

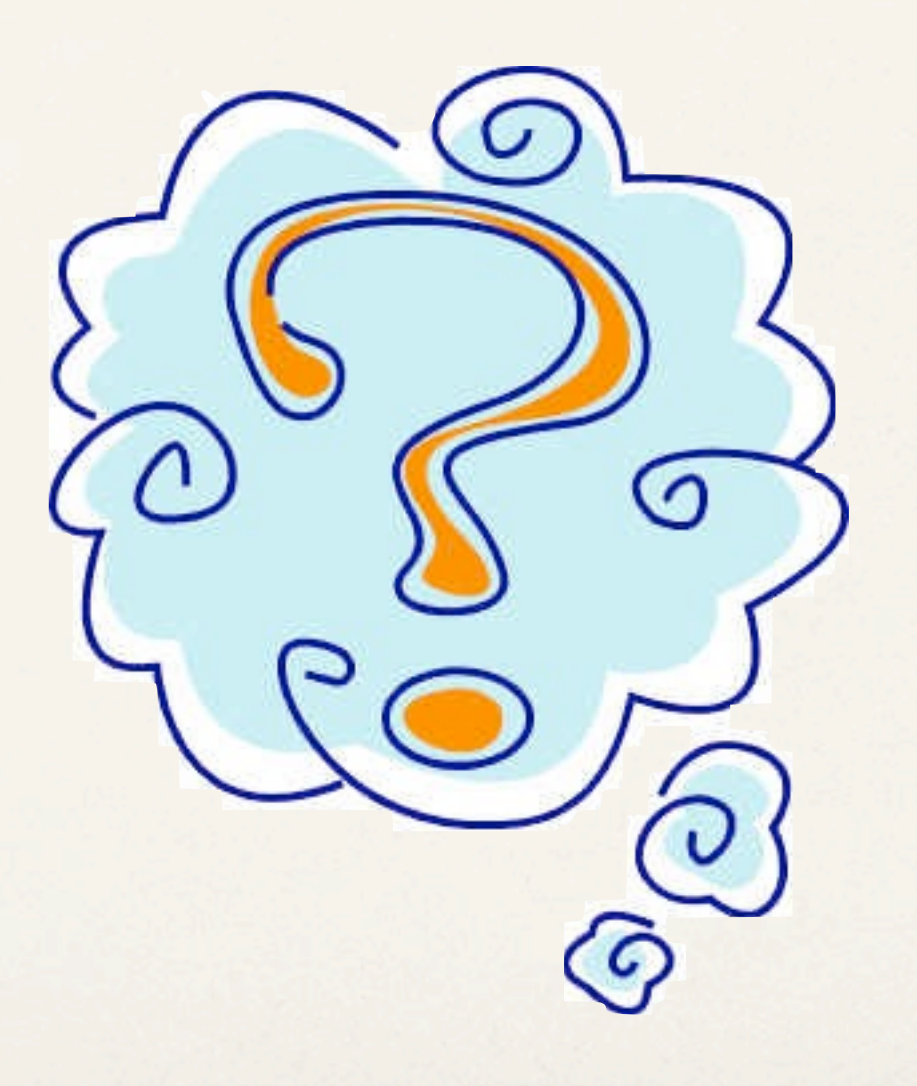